node®

This set of slides illlustrate the steps for installing Node.js and Express on Linux and Mac. **Please don't print it in order to save paper!**

#### **CSCI 4140 – Tutorial 5**

## **Installing Node.js and Express on Linux or Mac**

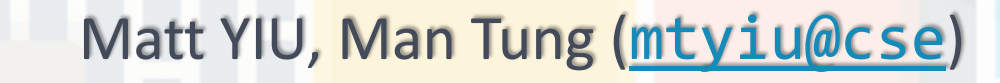

SHB 118

*Office Hour:* Tuesday, 3-5 pm

2015.02.12

Prepared by Matt YIU, Man Tung

2015.02.12

# **Installing Node.js on Linux with a package manager**

*E.g., Using "apt-get install" in Ubuntu*

Prepared by Matt YIU, Man Tung

#### **Linux**

## **Install Node.js with a package manager**

- Open your terminal
- If you are using Ubuntu, execute:

**\$** curl -sL https://deb.nodesource.com/setup | sudo bash - **\$** sudo apt-get install -y nodejs npm

- If you are using other Linux distributions, see [https://github.com/joyent/node/wiki/Installing-Node.js-via](https://github.com/joyent/node/wiki/Installing-Node.js-via-package-manager)[package-manager](https://github.com/joyent/node/wiki/Installing-Node.js-via-package-manager) for the installation instructions
- **Note:** The command for executing Node.js is "**nodejs**" instead of "*node*"!
	- To be able to invoke it by "**node**", execute "**sudo ln -s /usr/bin/nodejs /usr/local/bin/node**"

## **Installing Node.js on Linux without a package manager**

*This installation guide also applies to department's Linux machines.*

Prepared by Matt YIU, Man Tung

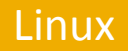

## **Step 1. Download the Linux binaries**

- Download the latest version of Node.js from <http://nodejs.org/download/>
- Most of you should be using 64-bit machine already  $\odot$ 
	- If you are using a 32-bit machine, please remember to choose the 32-bit version

#### **Downloads**

Download the Node.js source code or a pre-built installer for your platform, and start developing today.

Current version: v0.10.35

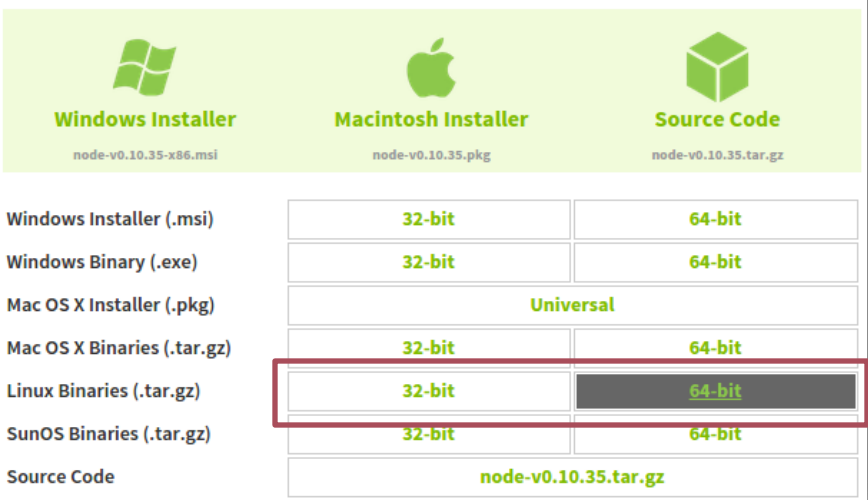

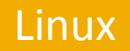

## **Step 2. Set up Node.js**

• In your terminal, "**cd**" to the directory where the tarball is located and untar it

**\$** tar xvf node-v0.10.35-linux-x64 **\$** cd node-v0.10.35-linux-x64/bin **\$** pwd /home/mtyiu/csci4140/node-v0.10.35-linux-x64/bin

• Append the following lines to **~/.bashrc** (for bash shell) / **~/.cshrc** (for C shell, e.g., CSE department's Linux machines)

**PATH=/home/mtyiu/csci4140/node-v0.10.35-linux-x64:\$PATH**

**For ~/.bashrc**

**set path=(\$path /home/mtyiu/csci4140/node-v0.10.35-linux-x64/bin)**

**For ~/.cshrc**

Prepared by Matt YIU, Man Tung

# **Installing Node.js on Mac**

*Node.js provides a convenient Mac OS X Installer!*

Prepared by Matt YIU, Man Tung

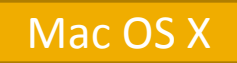

### **Download and execute the installer**

- Download the latest version of Node.js from <http://nodejs.org/download/>
- No need to distinguish among 32-bit and 64-bit  $\odot$
- Execute the . pkg file and follow the instructions

#### **Downloads**

Download the Node.js source code or a pre-built installer for your platform, and start developing today.

Current version: v0.10.35

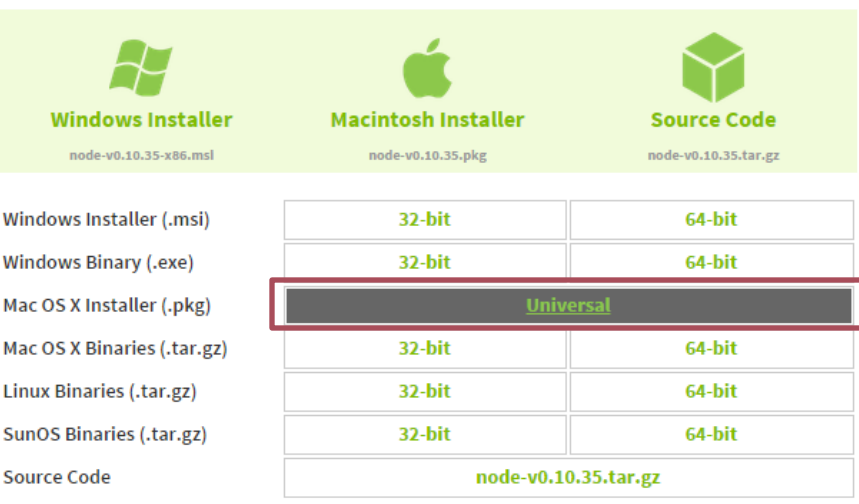

# **Testing your Node.js installation**

*To make sure that everything works properly…*

Prepared by Matt YIU, Man Tung

#### **Step 1: Test your Node.js installation**

- Restart your terminal
- Enter "**node -v**" to display the version number of your Node.js installation
- Enter "**node -h**" to display the help message of Node.js

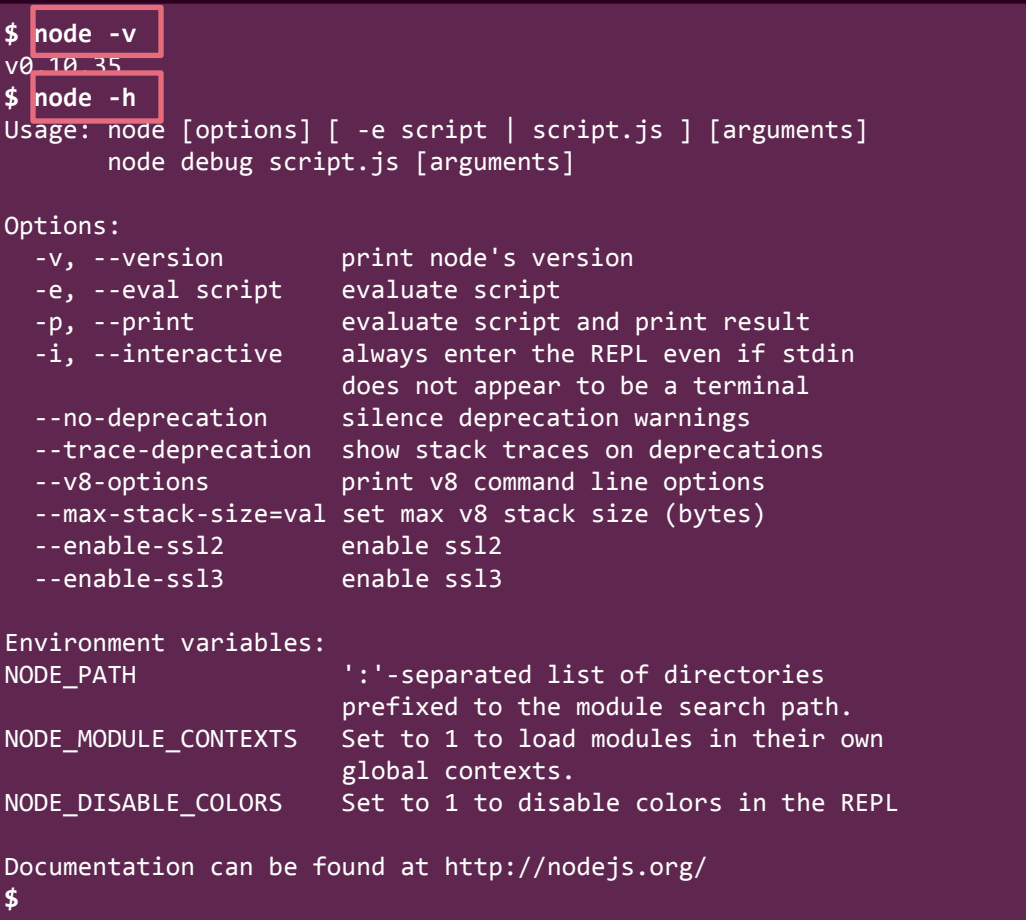

#### **Step 2: "Hello World"!**

• Time to write our first Node.js program!

```
var http = require( 'http' );
http.createServer( function( request, response ) {
     response.writeHead( 200, { 'Content-Type' : 'text/plain' } );
     response.end( 'Hello World!\n' );
} ).listen( 4140, '127.0.0.1' );
```
console.log( 'Server running at http://127.0.0.1:4140/' );

**hello.js**

- Save the program anywhere you like
	- In this example, the file is saved under "~/csci4140"

## **Step 3: Say "Hello World" to the World!**

- Get back to your terminal again...
- Change the current directory to where hello. js is saved
- Execute "**node hello.js**" (simple enough?)

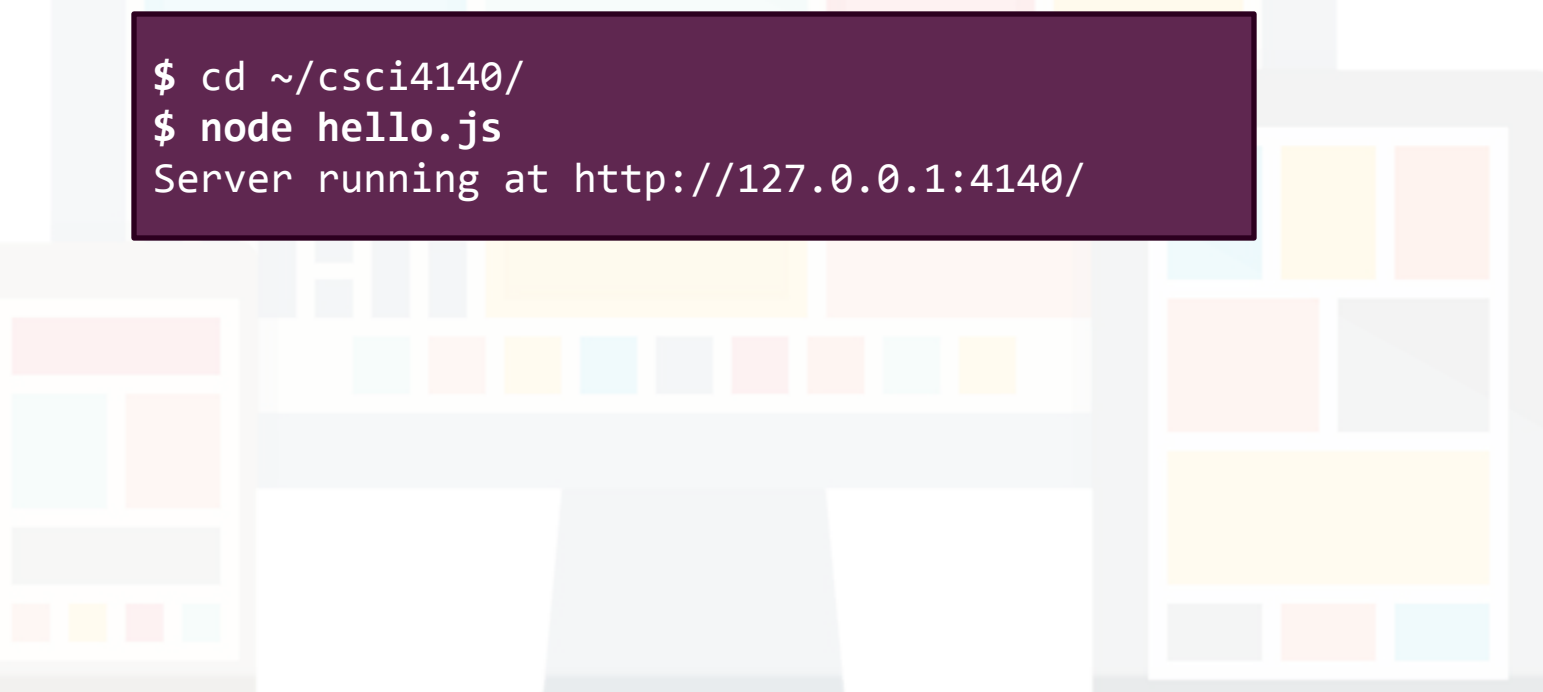

#### **Step 4: Say "Hello World" to the World!**

- Your first Node.js program is ready to test! Now use your browser to visit:<http://127.0.0.1:4140/>
- Can you see the result?

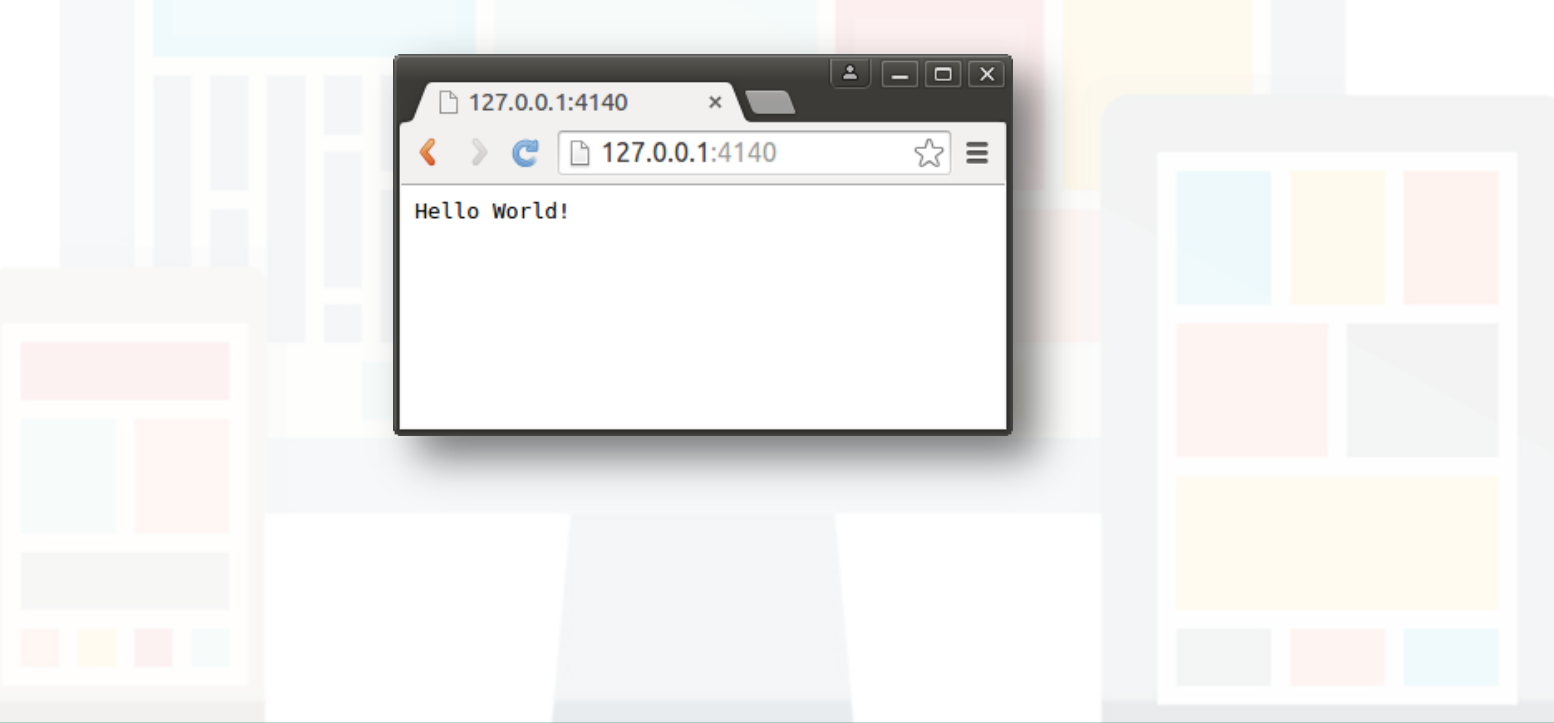

# **Installing Express on Linux or Mac**

*We will use npm package manager to install the Node.js framework.*

Prepared by Matt YIU, Man Tung

#### **Step 1. Create a package.json file**

- Go to your project folder. We are going to create package.json for our new project with npm
	- package.json holds various **metadata** relevant to the project
	- It allows npm (Node.js package manager) to **identify the project** as well as handle the **project's dependencies**
- Execute "**npm init**"

#### \$ **npm init**

**This utility will walk you through creating a package.json file. It only covers the most common items, and tries to guess sane defaults.**

**See `npm help json` for definitive documentation on these fields and exactly what they do.**

**Use `npm install <pkg> --save` afterwards to install a package and save it as a dependency in the package.json file.**

**Press ^C at any time to quit. name: (csci4140) version: (1.0.0) description: entry point: (index.js) test command: git repository: keywords: author: license: (ISC)** Abo<del>ut to write to /home</del>/mtyiu/cs **{ "name": "csci4140", "version": "1.0.0",** "description":  **"main": "index.js", "scripts": { "test": "echo \"Error: no test specified\" && exit 1" }, "author": "", "license": "ISC" }**

Answer the questions (keep it blank if you want to use the default values)

**Note:** Entry point is the first script to be executed for your site

```
Prepared by Matt YIU, Man Tung
```
2015.02.12 **15** 

\$

**Is this ok? (yes)**

#### **Step 2. Install Express**

- We are ready to install Express now
	- Express is a "*Fast, unopinionated, minimalist web framework for Node.js*"
	- It is useful for building web applications
- Execute "**npm install express --save**"
	- This installs Express in the app directory and save it in the dependencies list

```
$ npm install express --save
npm WARN package.json csc14140@1.0.0 No description
npm WARN package.json csci4140@1.0.0 No repository field.
npm WARN package.json csci4140@1.0.0 No README data
express@4.11.1 node_modules/express
   utils-merge@1.0.0
   merge-descriptors@0.0.2
   cookie@0.1.2
   fresh@0.2.4
   methods@1.1.1
   escape-html@1.0.1
   range-parser@1.0.2
   cookie-signature@1.0.5
   finalhandler@0.3.3
   media-typer@0.3.0
   vary@1.0.0
   parseurl@1.3.0
   serve-static@1.8.1
   content-disposition@0.5.0
   path-to-regexp@0.1.3
   depd@1.0.0
   qs@2.3.3on-finished@2.2.0 (ee-first@1.1.0)
   debug@2.1.1 (ms@0.6.2)
   proxy-addr@1.0.5 (forwarded@0.1.0, ipaddr.js@0.1.6)
   send@0.11.1 (destroy@1.0.3, ms@0.7.0, mime@1.2.11)
   etag@1.5.1 (crc@3.2.1)
   accepts@1.2.2 (negotiator@0.5.0, mime-types@2.0.7)
   type-is@1.5.5 (mime-types@2.0.7)$
                              Express depends on 
                              other packages. The 
                              good thing of using 
                              npm is that you don't 
                              need to install them 
                              manually. npm will do it 
                              for you!
```
#### **Step 3. Install Express**

- Check your installation. There should be a new directory called "node\_modules"
- Inside "node modules", a directory called "express" is created

\$ **ls ./ ../ node\_modules/ package.json** \$ **ls node\_modules/ ./ ../ express/**

#### **Step 4. Install Express application generator**

- Next, we will install Express application generator
	- It is used to quickly create a Express application skeleton
	- This saves your work from defining the structure yourself!
- Execute "**npm install express-generator -g**"
- After installation, execute "**express -h**" to check your installation

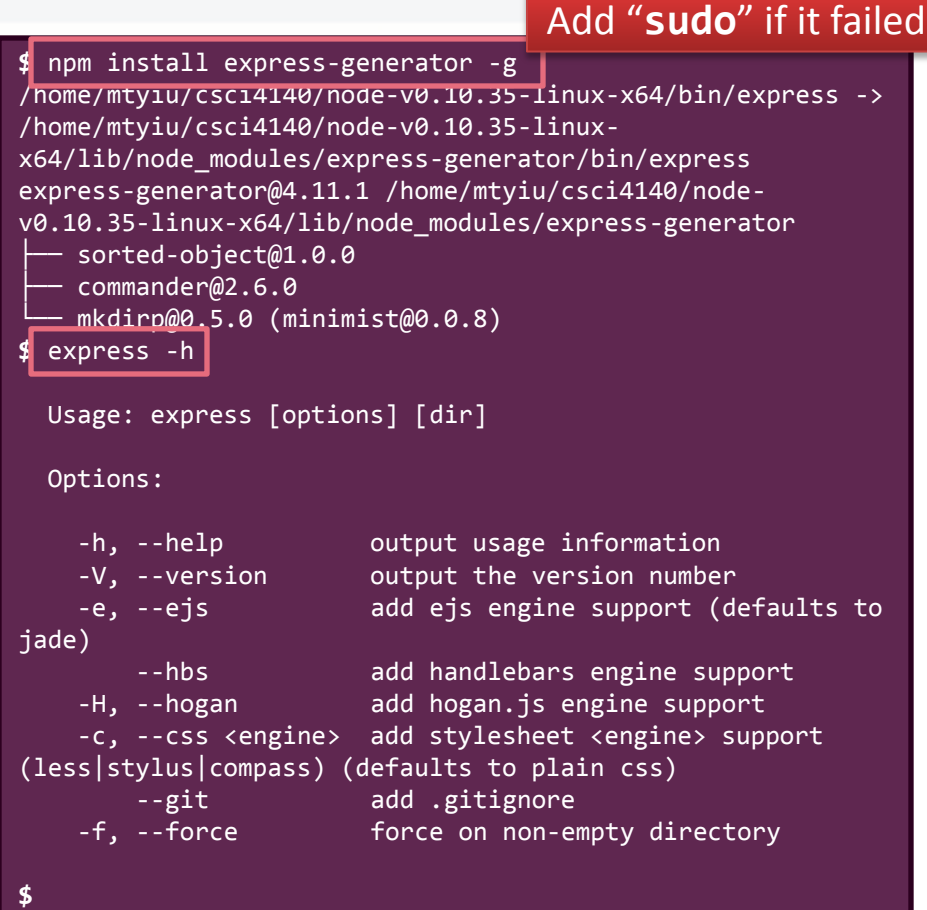

#### **Step 5. Create an Express app**

- Use the generator to create our first Express app (let's call it myapp)
- Execute "**express myapp**"
	- Files are created under the directory "myapp"

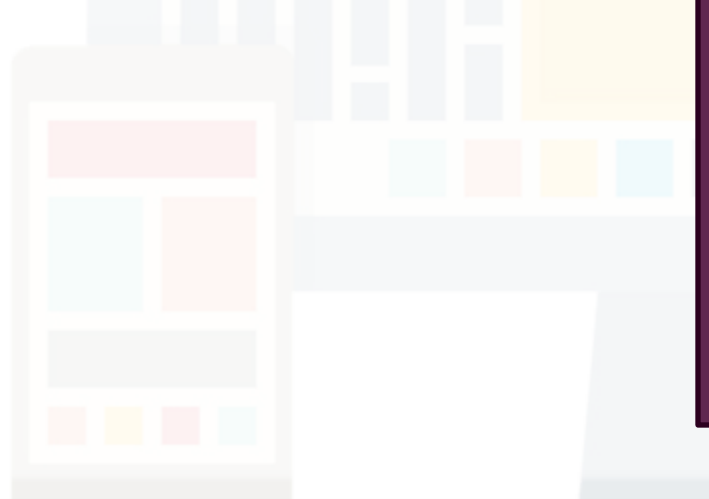

#### **\$** express myapp

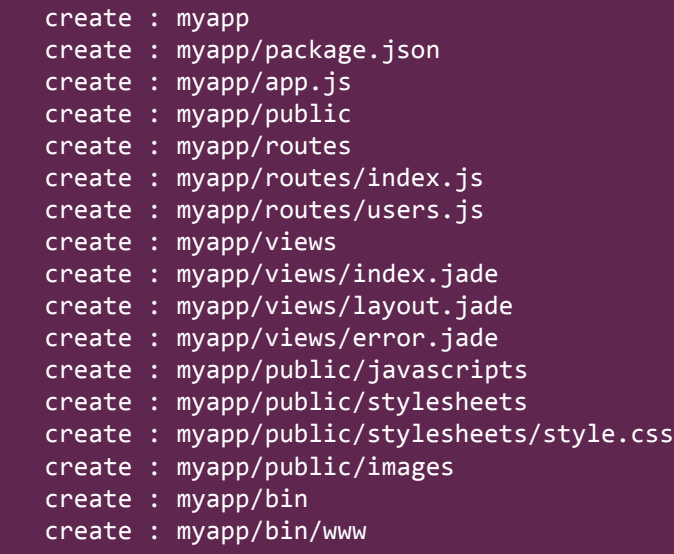

 install dependencies: \$ cd myapp && npm install

 run the app: \$ DEBUG=myapp:\* ./bin/www

2015.02.12 19

**\$**

#### **Step 6. Install dependencies**

- Change the current directory to myapp with "**cd myapp**"
- Install dependencies with "**npm install**"

```
$ cd myapp/
$ npm install
cookie-parser@1.3.3 node_modules/cookie-parser
  ├── cookie@0.1.2
  - cookie-signature@1.0.5
debug@2.1.1 node_modules/debug
- ms@0.6.2
morgan@1.5.1 node_modules/morgan
  ├── basic-auth@1.0.0
    depd@1.0.0
 - on-finished@2.2.0 (ee-first@1.1.0)
serve-favicon@2.2.0 node modules/serve-favicon
  ├── ms@0.7.0
  ├── fresh@0.2.4
   parseurl@1.3.0
 - etag@1.5.1 (crc@3.2.1)
body-parser@1.10.2 node_modules/body-parser
   media-typer@0.3.0
   bytes@1.0.0
  - raw-body@1.3.2├── on-finished@2.2.0 (ee-first@1.1.0)
   depd@1.0.0
    qs@2.3.3iconv-lite@0.4.6
    type-is@1.5.5 (mime-types@2.0.7)
```
Prepared by Matt YIU, Man Tung

**Updated**

#### **Step 7. Run the app**

- Let's run the app to see what has been created
- Execute "**DEBUG=myapp ./bin/www**"
- Use your browser to visit<http://127.0.0.1:3000/>
	- The port number used by default is 3000
	- Of course, it is possible to change it
- At the same time, the command prompt will show some debug

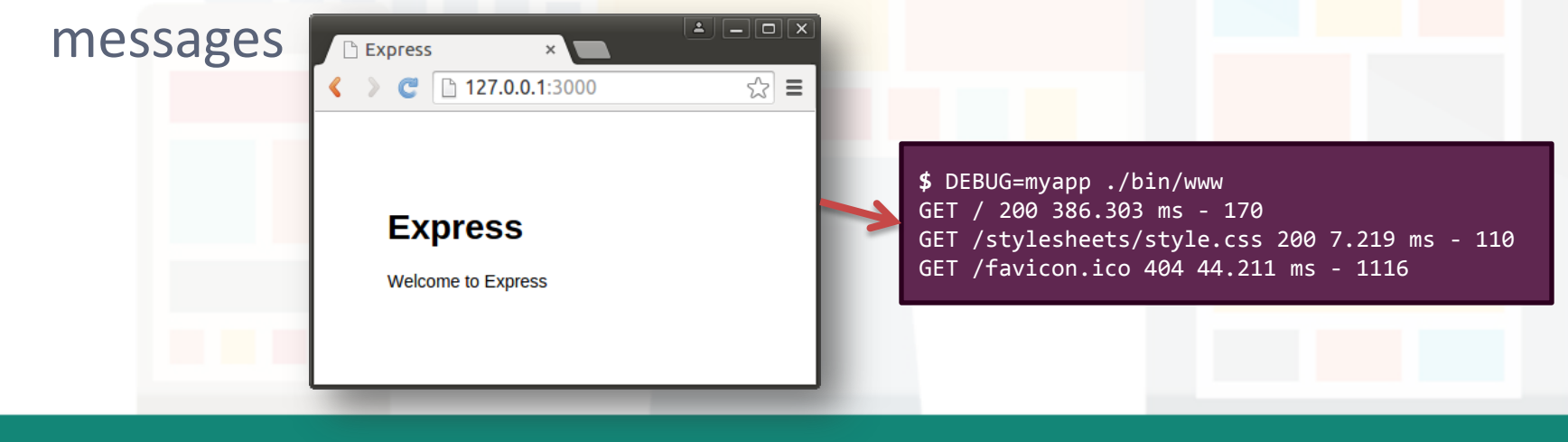

#### **Congratulations!**

You installed a development environment for Node.js on your Linux or Mac machine

**– End –**

Please refer to the notes for deploying your Node.js applications to OpenShift

Prepared by Matt YIU, Man Tung